# Faculty Overview and Technical Note for MBTN

## <u>Login</u>

Each student receives their own username and password via the email address provided by their professor. Students then login at <u>http://www.mbtn.academy</u> and pay on-line, unless the university is billed directly. The login button is at the top right of the screen.

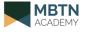

HOME CONTEXT CONTENT ABOUT CONTACT

LOGIN

After login (and potentially payment) students will be directed to a main screen displaying all of the modules the faculty has selected for their class, with links to the self-paced tutorials and problem sets for each module. Current problem set completion rate and module score (% of problem set questions answered correctly) are provided here as well.

## Student Access to Self-Paced Tutorials and Problem Sets

Each module contains a self-paced tutorial and 4-10 problem sets consisting of multiple questions. Tutorials are provided in html5 and pdf formats and are compatible with most operating systems and browsers. The problem sets are based on a particular business situation, and will have 4-10 questions on the topics covered in the particular module. Each module may optionally have a due date listed if entered or provided by faculty. Here is a sample screen of what the student will see when they sign in. This is considered "home base" for the student.

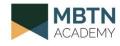

HOME MY ACCOUNT CONTEXT CONTENT ABOUT

#### Darden First Year Marketing with Luca Cian Sec A F16 - Shery Olander

| Module                                    | Tutorial    | Problem Sets | Due Date  | Problem Sets<br>Completed | Module<br>Score | Level<br>Achieved |
|-------------------------------------------|-------------|--------------|-----------|---------------------------|-----------------|-------------------|
| Margins 2: Channels (Calculating Margins) | html5 / pdf | Launch       | 8/26/2016 | 0 of 4                    | 0.0%            | N/A               |
| Breakeven Analysis                        | html5 / pdf | Launch       | 8/26/2016 | 0 of 4                    | 0.0%            | N/A               |
| Cannibalization                           | html5 / pdf | Launch       | 9/2/2016  | 0 of 4                    | 0.0%            | N/A               |
| Profit Dynamics                           | html5 / pdf | Launch       | 9/2/2016  | 0 of 4                    | 0.0%            | N/A               |
| Conjoint Analysis                         | html5 / pdf | Launch       | 9/9/2016  | 0 of 4                    | 0.0%            | N/A               |
| New Product Forecasting                   | html5 / pdf | Launch       | 9/30/2016 | 0 of 4                    | 0.0%            | N/A               |
| Sales Force Management II                 | html5 / pdf | Launch       | 10/7/2016 | 0 of 4                    | 0.0%            | N/A               |
| Customer Lifetime Value II                | html5 / pdf | Launch       | 10/7/2016 | 0 of 4                    | 0.0%            | N/A               |

#### **Tutorials**

Tutorials are provided in html5 and pdf format. Students may download the pdfs for future reference, and faculty have access to the original ppts should they wish to integrate them into their classroom materials. The tutorials are to the point and provide examples for all important calculations in the module. A sample "page" from the CLV I tutorial is shown to the right.

## THE VALUE OF A CUSTOMER

#### 

One way to illustrate the relationship with a customer from the manager's perspective is shown below as three distinct stages.

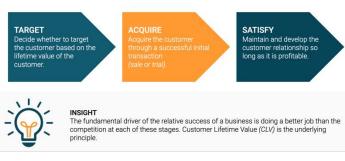

## **Problem Sets**

Each problem set has 4-10 questions on the topics covered in the particular module. The problem set is based on a realistic company situation with multiple variables that the student must use to answer the questions. Here is a sample problem set with the company situation background and the first (of multiple) questions.

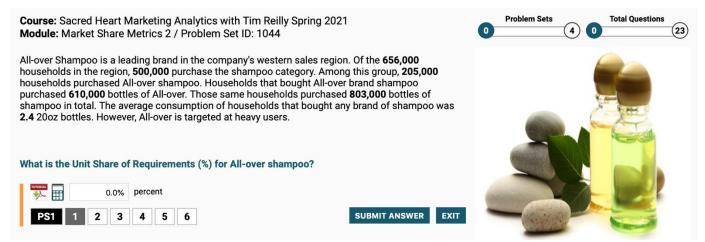

Problem set values are unique to each instance for the student. By default, students receive two opportunities to answer each question before getting the option to move on. If the student does not get the question right in two tries and decides to move on using the "show me" button, they receive an explanation of the correct solution before

proceeding to the next question. Once they have attempted all the problem sets in a module, they will cycle back to problem set #1, question #1, with new values. In this way, students will be given the opportunity to answer all of the questions in

| Answer and Explanation:                                                                                                    |               |
|----------------------------------------------------------------------------------------------------|---------------|
| 610,000 / 803,000 = <b>0.760</b> [+/- 0.023] <b>(76.0%</b> [+/- 2.3%] <b>)</b>                                                                            |               |
| Share of Requirements = Total unit purchases of the brand by households th<br>Total unit purchases in the category by those households during the relevan |               |
| PS1 1 2 3 4 5 6                                                                                                    | NEXT QUESTION |

all of the problem sets correctly. A problem set is considered complete when all of its questions have been answered correctly, thus demonstrating mastery of that set of questions.

Below is a general overview of how the system works from the student perspective. Note that students may continue to work on the problem sets as long as they like without negatively affecting their score (once a question is right, it is always right). The idea behind MBTN is mastery and practice, not assessment per se.

| This module introduces the co<br>value (CLV), a                                                                                        | ANN<br>Builteen<br>RLIFETIME VALUE 1<br>Annual Annual (Statement<br>Statement<br>Annual Annual Statement<br>Statement<br>Annual Statement<br>Statement<br>Annual Statement<br>Statement<br>Annual Statement<br>Statement<br>Annual Statement<br>Statement<br>Annual Statement<br>Annual Statement<br>An | shown below as three distinct stages.                                                      | a customer from the manager's perspective is | <b>Tutorials</b> introduce the topic<br>and provide examples.<br>Typically 20 ppt slides.                           |
|----------------------------------------------------------------------------------------------------|----------------------------------------------------------------------------------------------------|--------------------------------------------------------------------------------------------|----------------------------------------------|----------------------------------------------------------------------------------------------------|
|                                                                                                    |                                                                                                    |                                                                                            |                                              |                                                                                                    |
| customer who purchases a new<br>10%. Based on historical averas<br>service 11 times over the next 5<br>approximately \$85 in margin or |                                                                                                    | 00 and has a margin of<br>astern will return for<br>n generates<br>and direct labor costs. | Anol                                         | <b>Problem sets</b> allow students<br>to apply concepts in a<br>realistic setting. Each<br>student is served unique |

#### **Faculty Access and Reporting**

If you are interested in evaluating MBTN, we will be happy to provide you with a faculty evaluation ID and Password. This will allow you to review all the currently released modules from the student perspective.

Once you adopt MBTN for a course, your ID will be upgraded to a faculty account (or you will be provided a "TA" account) which is linked to the students in your class. You will also have access to the original ppt tutorials for the modules that you have selected (found on the FACULTY RESOURCES page under MY ACCOUNT). You are free to use those in your class that semester. Most importantly, you will also now be able to dynamically monitor student progress.

MY ACCOUNT

| CLASS ROSTER          |
|-----------------------|
| STUDENT PERFORMANCE   |
| STUDENT TESTS         |
| CUSTOM REPORTS        |
| FACULTY RESOURCES     |
| ALL AVAILABLE MODULES |
| ACCOUNT INFO          |
| LOGOUT                |
|                       |

By clicking on STUDENT PERFORMANCE under MY ACCOUNT, faculty can see a complete list of the modules assigned to their students. From this screen, modules can be enabled or disabled, and due dates made be added or adjusted.

| Course Modules      | Topics                         | Status     | Due Date  | Student Scores |
|---------------------|--------------------------------|------------|-----------|----------------|
| Margins 2: Channels | Margins, markups in the contex | Enabled \$ | 8/28/2020 | View / Excel   |
| Breakeven Analysis  | Variable and Fixed Costs, Cont | Enabled \$ | 8/28/2020 | View / Excel   |
| Profit Dynamics     | Target Volume, Target Profit,  | Enabled 🗘  | 9/4/2020  | View / Excel   |

To see how your students are progressing on a particular module, click on "View" to see a pop-up screen such as shown in *this* example or click on "Excel" to download the information into Excel.

Darden First Year Marketing Section A with Luca Cian Fall 2020 Student Performance for Sales Force Management 2 module As of 4/23/2021 10:25 PM

| User ID  | Tutorial<br>Viewed                           | Problems<br>Completed                                                          | Module<br>Score                                                                            | Level<br>Achieved                                                                                                    | Time<br>Spent<br>(min)                                                                                                    |
|----------|----------------------------------------------|--------------------------------------------------------------------------------|--------------------------------------------------------------------------------------------|----------------------------------------------------------------------------------------------------|----------------------------------------------------------------------------------------------------|
| DFYM5103 | Yes                                          | 4 of 4                                                                         | <u>100.0%</u>                                                                              | CEO/CMO                                                                                                    | 61.9                                                                                                    |
| DFYM5104 | Yes                                          | 4 of 4                                                                         | <u>100.0%</u>                                                                              | CEO/CMO                                                                                                    | 99.2                                                                                                    |
| DFYM5105 | Yes                                          | 2 of 4                                                                         | <u>52.0%</u>                                                                               | Brand Mgr                                                                                                    | 34.6                                                                                                    |
| DFYM5106 | Yes                                          | 1 of 4                                                                         | <u>80.0%</u>                                                                               | Brand Mgr                                                                                                    | 79.9                                                                                                    |
| DFYM5107 | Yes                                          | 2 of 4                                                                         | <u>88.0%</u>                                                                               | Brand Mgr                                                                                                    | 45.8                                                                                                    |
|          | DFYM5103<br>DFYM5104<br>DFYM5105<br>DFYM5106 | User ID Viewed<br>DFYM5103 Yes<br>DFYM5104 Yes<br>DFYM5105 Yes<br>DFYM5106 Yes | User IDViewedCompletedDFYM5103Yes4 of 4DFYM5104Yes4 of 4DFYM5105Yes2 of 4DFYM5106Yes1 of 4 | User ID Viewed Completed Score   DFYM5103 Yes 4 of 4 100.0%   DFYM5104 Yes 4 of 4 100.0%   DFYM5105 Yes 2 of 4 52.0%   DFYM5106 Yes 1 of 4 80.0% | User IDViewedCompletedScoreAchievedDFYM5103Yes4 of 4100.0%CEO/CMODFYM5104Yes4 of 4100.0%CEO/CMODFYM5105Yes2 of 452.0%Brand MgrDFYM5106Yes1 of 480.0%Brand Mgr |

Along with displaying problem sets completed, their overall score on that module, and level achieved (which the students have), professors may also see whether students have viewed the tutorial and an estimate of the time spent on the particular module.

#### Current Course: Darden First Year Marketing Section A with Luca Cian Fall 2020

Faculty also have the option of seeing the performance breakdown by individual student. Under MY ACCOUNT, select CLASS ROSTER:

| Name            | User ID  | Paid in Full? | Module<br>Status | Last Login         |
|-----------------|----------|---------------|------------------|--------------------|
| Ansell, Ben     | DFYM5103 | Yes           | View             | 10/2/2020 8:02 PM  |
| Appleton, Eliza | DFYM5104 | Yes           | View             | 10/2/2020 1:32 PM  |
| Ashiya, Ashok   | DFYM5105 | Yes           | View             | 10/6/2020 12:34 AM |
| Ayalp, Ergin    | DFYM5106 | Yes           | View             | 10/2/2020 6:15 PM  |
| Bell, Ed        | DFYM5107 | Yes           | View             | 10/2/2020 4:37 PM  |
|                 |          | 1             | 1                |                    |

#### **Detailed Performance for Ed Bell (DFYM5107)**

| Module                    | Problem Sets<br>Completed | Module<br>Score | Level<br>Achieved |
|---------------------------|---------------------------|-----------------|-------------------|
| Margins 2: Channels       | 4 of 4                    | <u>100.0%</u>   | CEO/CMO           |
| Breakeven Analysis        | 4 of 4                    | <u>100.0%</u>   | CEO/CMO           |
| Profit Dynamics           | 4 of 4                    | <u>100.0%</u>   | CEO/CMO           |
| Cannibalization           | 3 of 4                    | <u>88.9%</u>    | Brand Mgr         |
| Conjoint Analysis         | 4 of 4                    | <u>100.0%</u>   | CEO/CMO           |
| Customer Lifetime Value 2 | 2 of 4                    | <u>51.9%</u>    | Brand Mgr         |
| Sales Force Management 2  | 2 of 4                    | <u>88.0%</u>    | Brand Mgr         |
| New Product Forecasting   | 3 of 4                    | <u>75.0%</u>    | Brand Mgr         |
|                           | Print                     |                 |                   |

From this screen, clicking on "View" will bring up a list of that particular student's results for all modules as shown at the left. If you click on the module score value for a particular module, you will be able to see each question for the student and when they answered it correctly (or not).

#### **Custom Reports**

MBTN now offers the option of customizing reports for your convenience. Under MY ACCOUNT, select CUSTOM **REPORTS** to get to this screen:

- Select a report type • from the drop-down menu (you will see a brief description of that report to the right).
- **Highlight which** . modules you want the report to include, check off which options, and select which file format.
- Report:

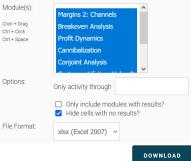

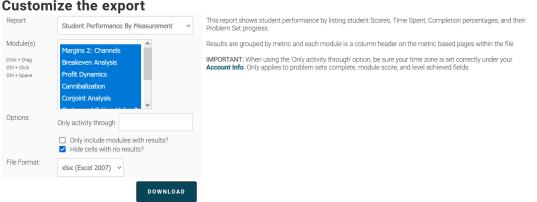

Click on download to generate this report.

In this way you have the ability to generate 7 different reports, based on whichever modules you select, in one of three different formats. Note also that you have the option of only including student activity through a particular date / time. This allows students to continue to practice using the problem sets while still enforcing deadlines.

#### NOTE: This tool can also be accessed by clicking on the **Custom Reports** button on the **STUDENT PERFOMANCE** screen.

In addition to these performance reports for their classes, professors also receive full access to the tutorials and problem sets for all MBTN modules under MY ACCOUNT, ALL AVAILABLE MODULES. The modules that have been adopted are listed first at the top of the screen, and below is the rest of the complete list.

To receive a faculty evaluation ID, please provide your business card to the MBTN representative at our exhibit booth or email a request to info@mbtn.academy.